### **Teaching Music Composition Using Notation Software**

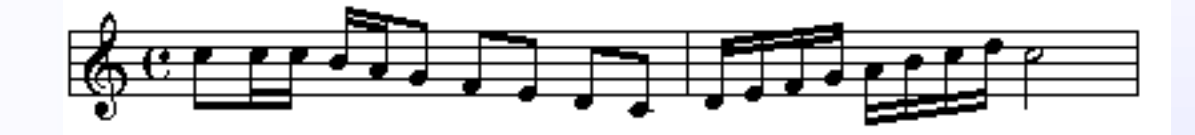

**Thomas Rudolph, Ed. D.** Director of Music School District of Haverford Township email: terudolph@aol.com

### What is Notation Software?

A computer program used to print out parts and scores.

A notation program is to music what a word processor is to the printed word.

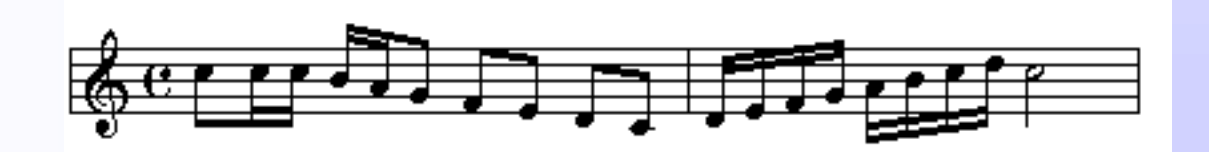

Recommended Notation **Software** 

- **Finale 2003 www.codamusic.com (\$250)**
- PrintMusic (low-end version of Finale) (\$60.00)
- NotePad (basic use similar to PrintMusic and Finale) FREE www.codamusic.com
- Sibelius www.sibelius.com (\$250)

Available from SoundTree (www.soundtree.com )

### Resource materials & lesson plans

Strategies for Teaching Technology (MENC)

- www.menc.org
- **Sibelius Teaching Tools** 
	- www.sibelius.com
	- http://www.sibelius.com/products/teaching\_tools/
- **Vermont MIDI** web site

www.vtmidi.org

### Start with the basics

■ Do **not** just start composing...

Do develop a vocabulary using Theory texts books, Computer-Assisted Instruction software and so forth.

– Master Theory (www.kjos.com)

- Alfred Basic Theory Software (www.alfred.com)
- Music Ace (www.harmonicvision.com)

### Start with the basics…

- **Music Theory Background** 
	- –Use notation software to write assignments
	- –Use music notation software to compose scales and chords
	- –Transcribe a familiar melody by ear into standard notation (Strategies for Teaching – page 56)

### Editing and Modifying Existing Pieces

- 1. Drag or transpose given notes to new locations
- 2. Copy and paste patterns to create a melody
- 3. Add expressive elements to compositions
- 4. Arrange excerpts enhancing the expressive effect of the music (Strategies for Teaching page 135)
- 5. Add chords tonic and dominant to a given melody (Sibelius and Finale will play back chords selected)
- 6. Transpose tonality of an existing exercise (Sibelius Teaching Tools page 102)

# Arranging Compositions

#### **Sibelius Teaching Tools:**

- Arrange a piano piece for 2 instruments (pg. 106)
- Arrange an SATB score for 4 instruments
- Compose a canon for 4 voices (Frere Jacques)
- **The Transcribe an instrumental piece for SATB voices** Strategies for Teaching – page 116.
- **The Transcribe a duet or trio for three instruments** Strategies for Teaching – page 90

### Adding melodies, chords and accompaniments to existing songs

#### **Rounds**

- Copy/paste melody Frere Jacques
- Add percussion parts
- Add an original accompaniment
- Question/answer (Tension/Release) Strategies for Teaching, page 46
- **Theme and Variations projects Vermont MIDI**

Adding melodies, chords and accompaniments to existing songs…

- $\blacksquare$  Create an accompaniment fill in the blank measures
	- Sibelius Teaching Tools page 118.
- **Compose a blues melody using the blues scale** over the 12 bar blues in C
	- Sibelius Teaching Tools page 136
- **Composing melodies to existing chord changes** 
	- Sibelius Teaching Tools page 128.

# Composing Original Compositions from Scratch

- Select an existing song such as Lightly Row
	- **Analyze it**
	- Compose a song using the same chord progress and melodic movement.
	- Select another song, perhaps more difficult. Analyze it and then compose a song in this style.

Composing Original Compositions from Scratch…

**Compose a duet basing the melody and harmony on** a Korean Folksong style (Pentatonic Scale) Strategies for Teaching – page 114 **Composing a song in a specific form such as ABA,** Rondo, 12-Bar Blues and so forth.

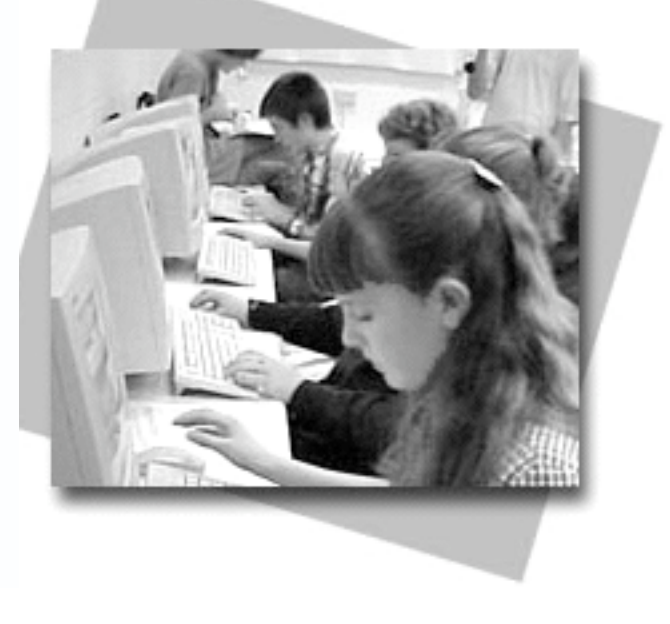

Come And Play With Me! by Jenny and Molly

Three months ago our whole band class was assigned to make a composition piece to put on the website. It had to include these following things: 4/4 time, 12 measures or more, ABA form, using notes we can play, use at least two different kinds of note values, and we had to give our song a title. This song is supposed to represent two people playing and singing.

## Teaching Strategies

- Use one or a several computers in the music classroom
- $\blacksquare$  Take the class to the computer lab use free software or purchase a site license
- **Teach in the Music Department MIDI lab**
- **Encourage students to download free** software or purchase software and compose at home.

# Training and Support

- Seek out training in the use of computers and technology
	- Technology Institute for Music Educators (www.ti-me.org/ti-me/summer.html)
- **Join Music Education Technology Organizations:** 
	- TI:ME (www.ti-me.org)
	- ATMI (www.music.org/atmi/default.htm)
	- TDML (http://music.utsa.edu/tdml/)